## Unternehmen gegründet. Und jetzt?

## **Schritt 1 Registrierung unter www.elster.de**

Um eine Steuernummer für Ihre unternehmerische Tätigkeit auszustellen, benötigt Ihr Finanzamt den Fragebogen zur steuerlichen Erfassung. Diesen können Sie online unter **www.elster.de** ausfüllen und elektronisch an das für Sie zuständige Finanzamt senden. Sollten Sie bereits registriert sein, gehen Sie gleich zu **Schritt 2** 

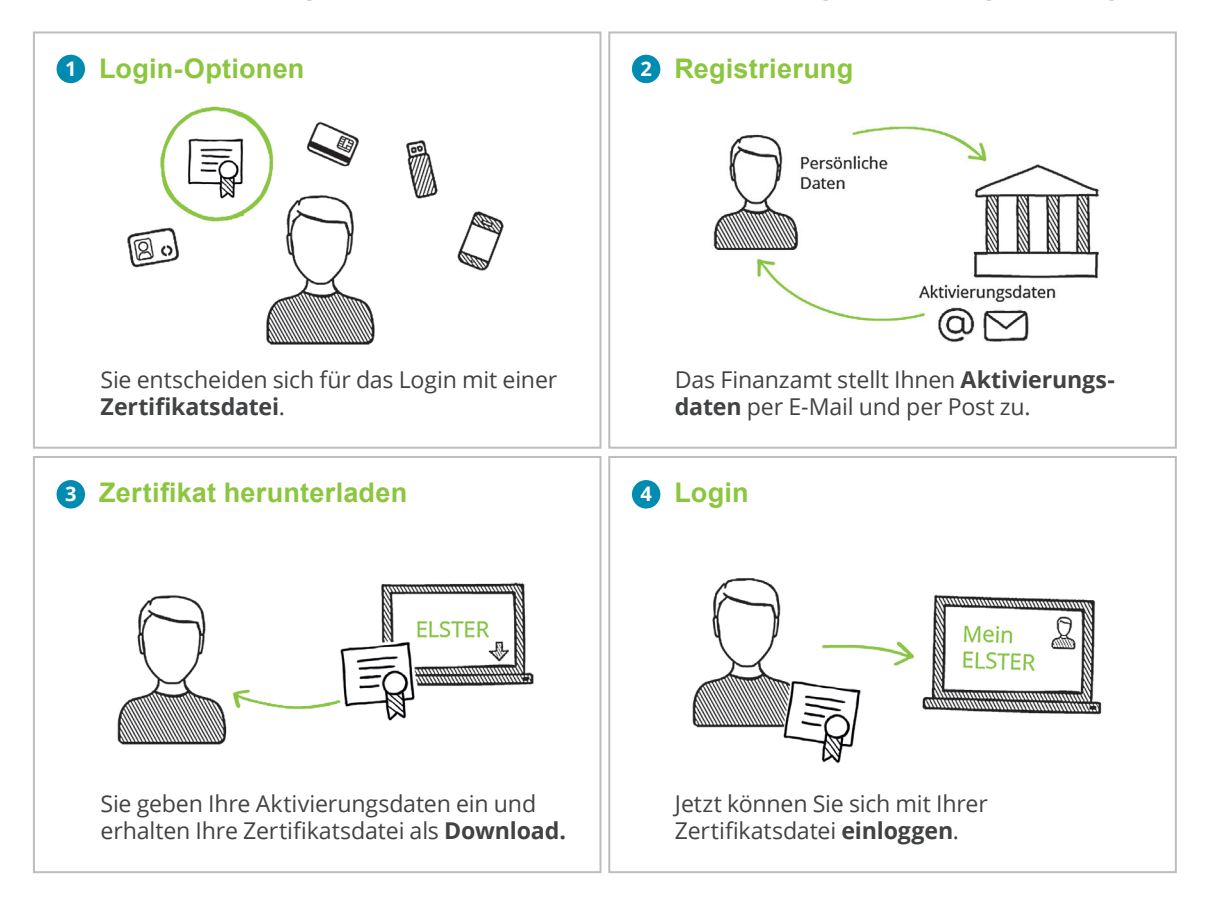

## **Schritt 2 Online-Fragebogen zur steuerlichen Erfassung ausfüllen**

Login unter **www.elster.de** bei → Mein ELSTER unter → "Formulare & Leistungen" → *"Alle Formulare"* finden Sie das entsprechende Onlineformular *"Fragebogen zur steuerlichen Erfassung"*

## **Schritt 3 Fragebogen an das Finanzamt elektronisch versenden**

Versenden Sie Ihren online ausgefüllten Fragebogen nach Plausibilitätsprüfung mit einem Klick. Ihr Finanzamt überprüft die von Ihnen übermittelten Daten und teilt Ihnen eine Steuernummer zu. Diese erhalten Sie per Post.

**Übermitteln Sie nun Ihre Steuererklärungen schnell – sicher – online über:**

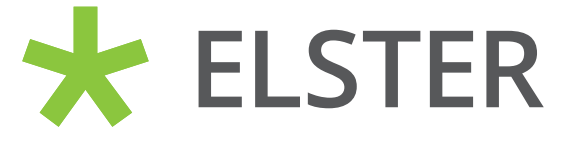

**www.elster.de**